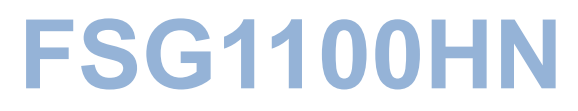

 *Wireless Active Fiber Router* 

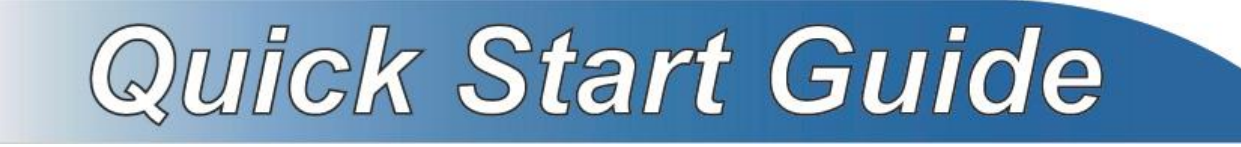

*Multiservice Home Gateway with 802.11n Wireless*

Firmware V1.00 Edition 3/6/2010

**Default Login Details** 

IP Address: http://192.168.1.1

User Login: User Name: admin Password: 1234

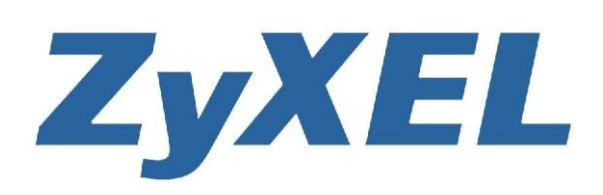

Copyright 2009 ZyXEL Communications Corporation

www.zyxel.com

## *LED and Rear Panel*

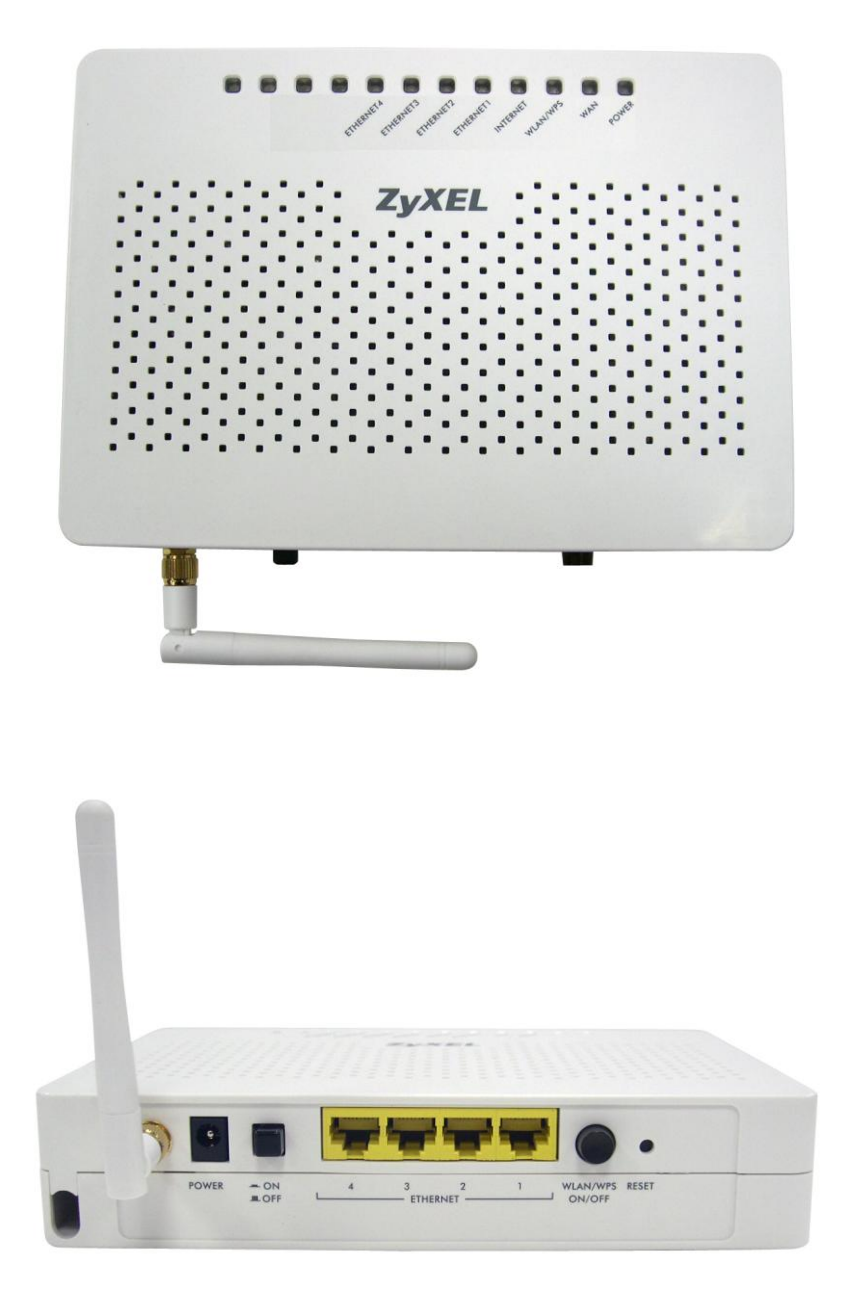

## *Overview*

The FSG1100HN is a wireless router that lets you set up both wired and wireless networks. Its built-in firewall is enabled by default to protect your network.

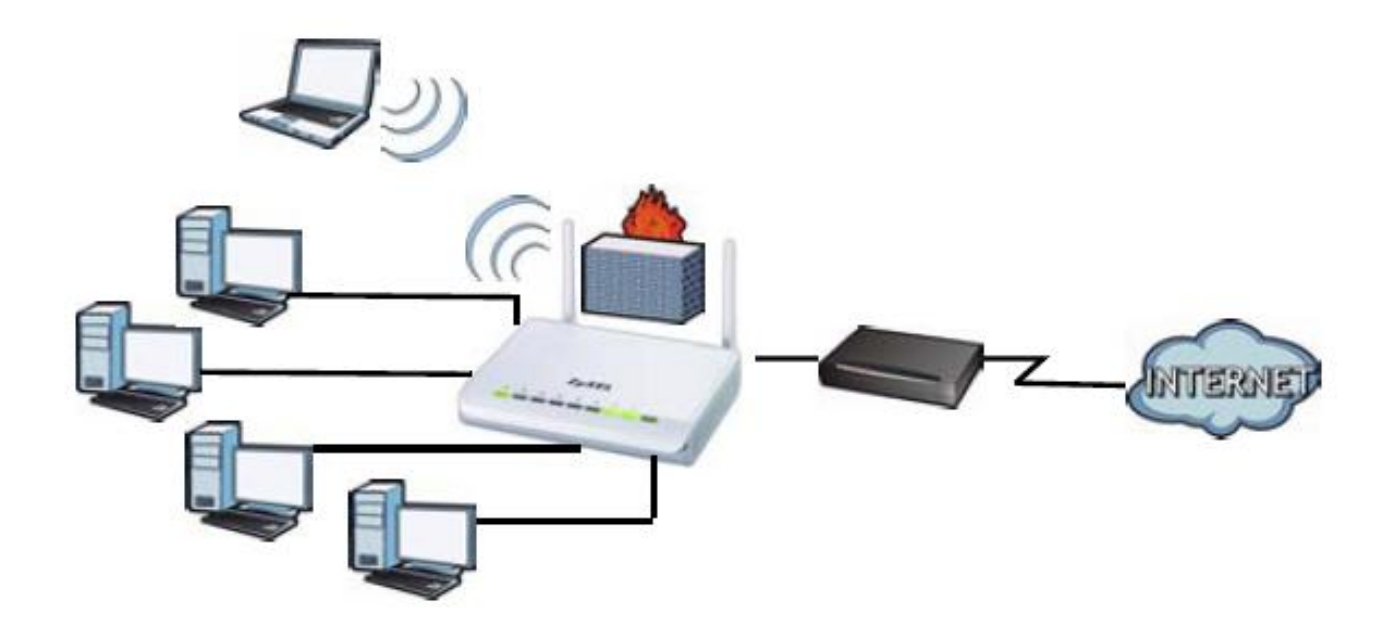

The Quick Start Guide show you how to:

- Mount the FSG1100HN on the Wall
- Set Up a Wired Network with Internet Access
- Set Up a Wireless Network with WPS

# *Wall-Mounting Instructions*

Here have two ways to install FSG1100HN on a wall

- a.) Wall-mounting Fixing
- b.) Wall-mounting Hangging.

Do the following to "fix" your FSG1100HN on a wall

- 1. Locate a high position on a wall that is free of obstructions. Use a sturdy wall.
- 2. Drill four holes for the screws. Make sure the distance between the centers of the holes matched FSG1100HN.
- 3. Screw the screws with lower Case on the wall, as:

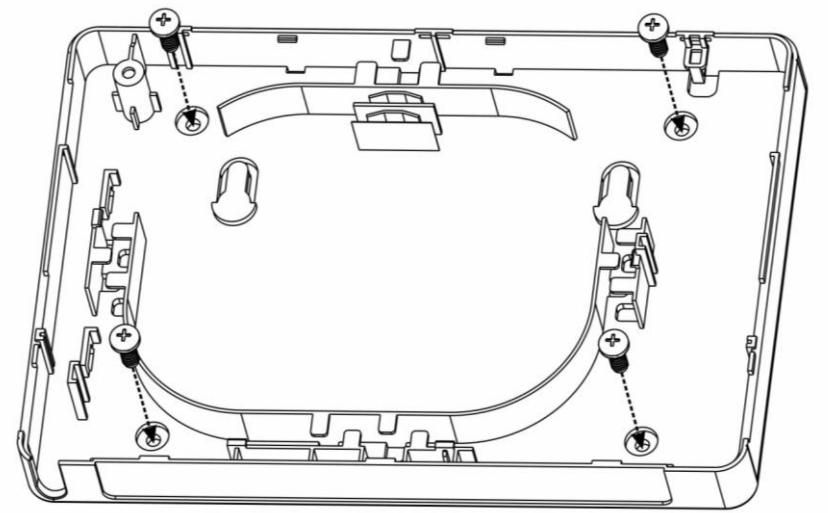

4. Coiling the Fiber Cables within the FSG1100HN, as:

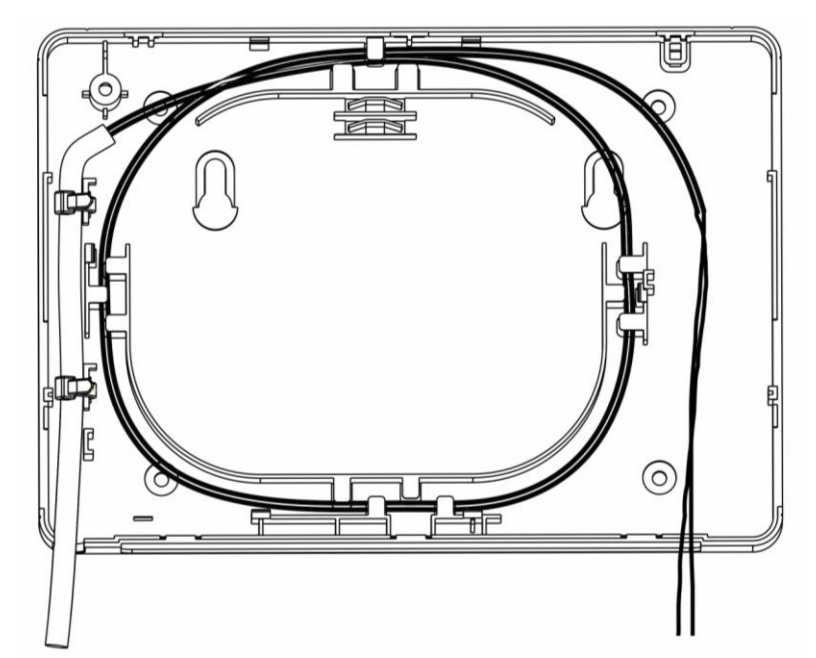

5. Plug-in Fiber on module. Make sure the Fiber Cable has coiled the hole as figure showing:

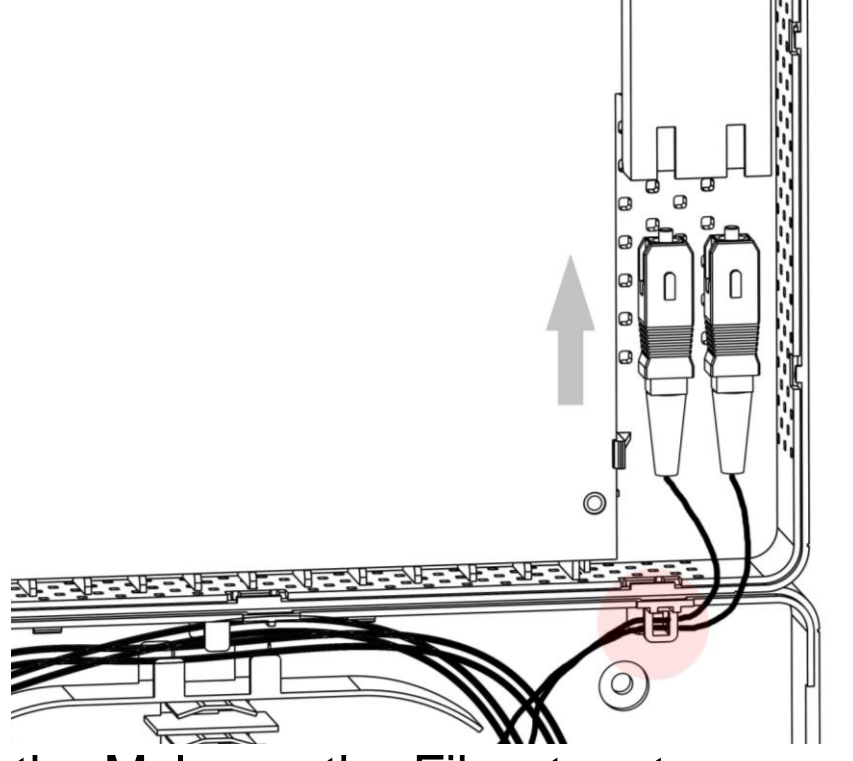

6. Put the Mylar on the Fiber tray to prevent fiber coil derailment

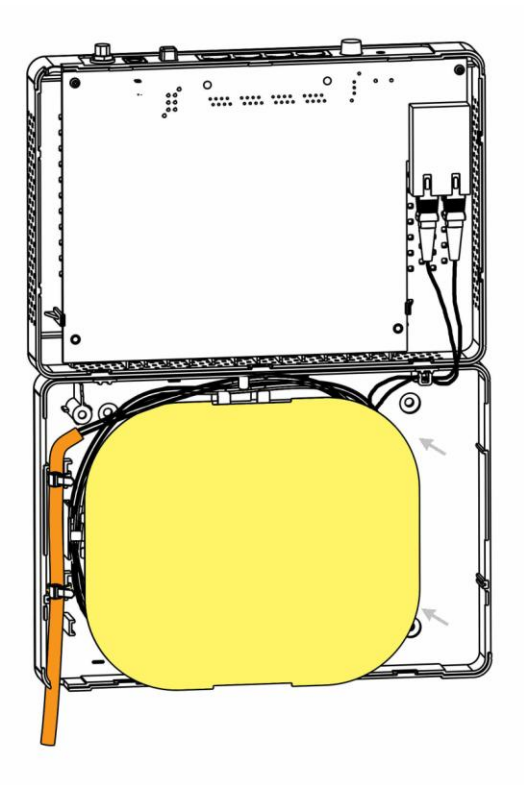

7. Slide the Upper Case in:

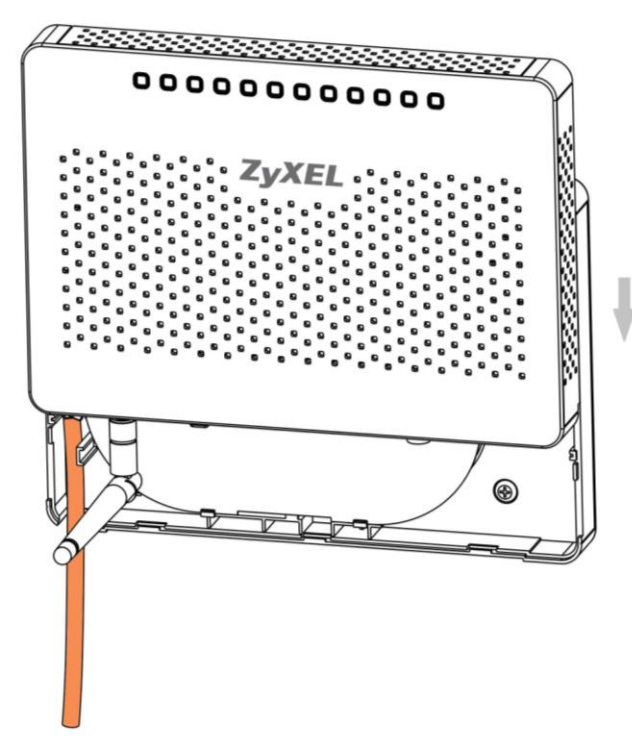

8. For Hagging, don't screw the screws all the way into the wall. Leave a small gap of about 0.5cm between the heads of the screws and the wall. Make sure the screws are snugly fastened to the wall. They need to

hold the weight of the FSG1100HN with connection cables.

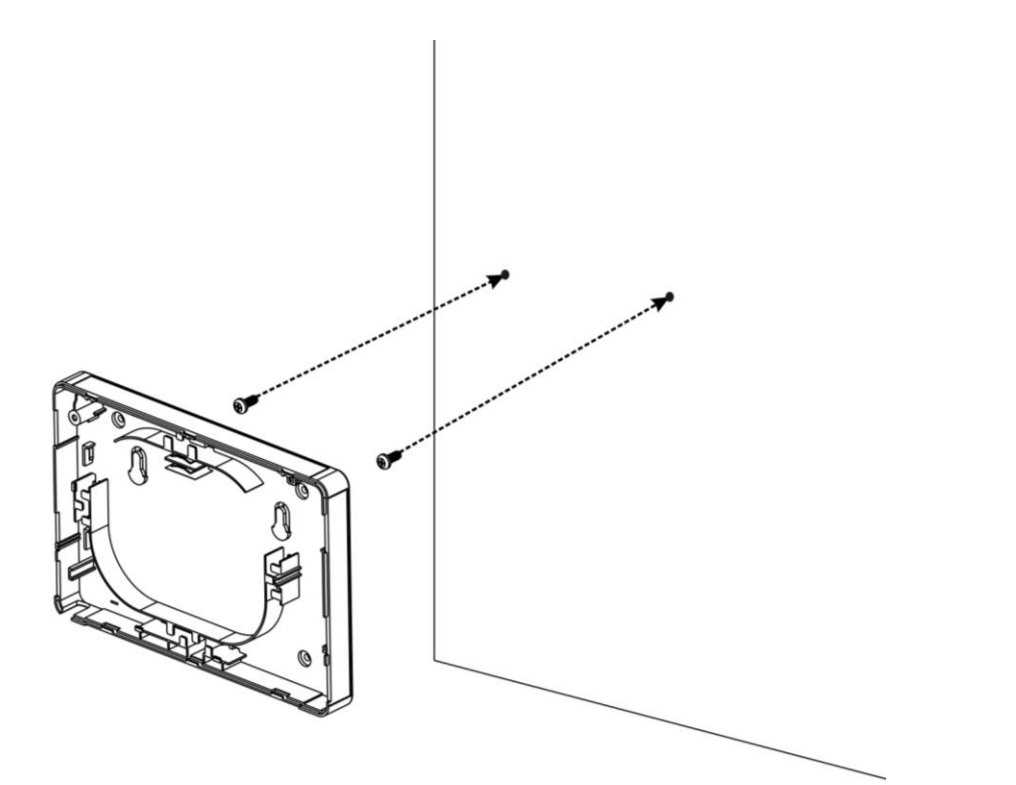

The following are dimensions of an M4 tap screw and masonry plug used for wall mounting. All measurements are in millimeters (mm).

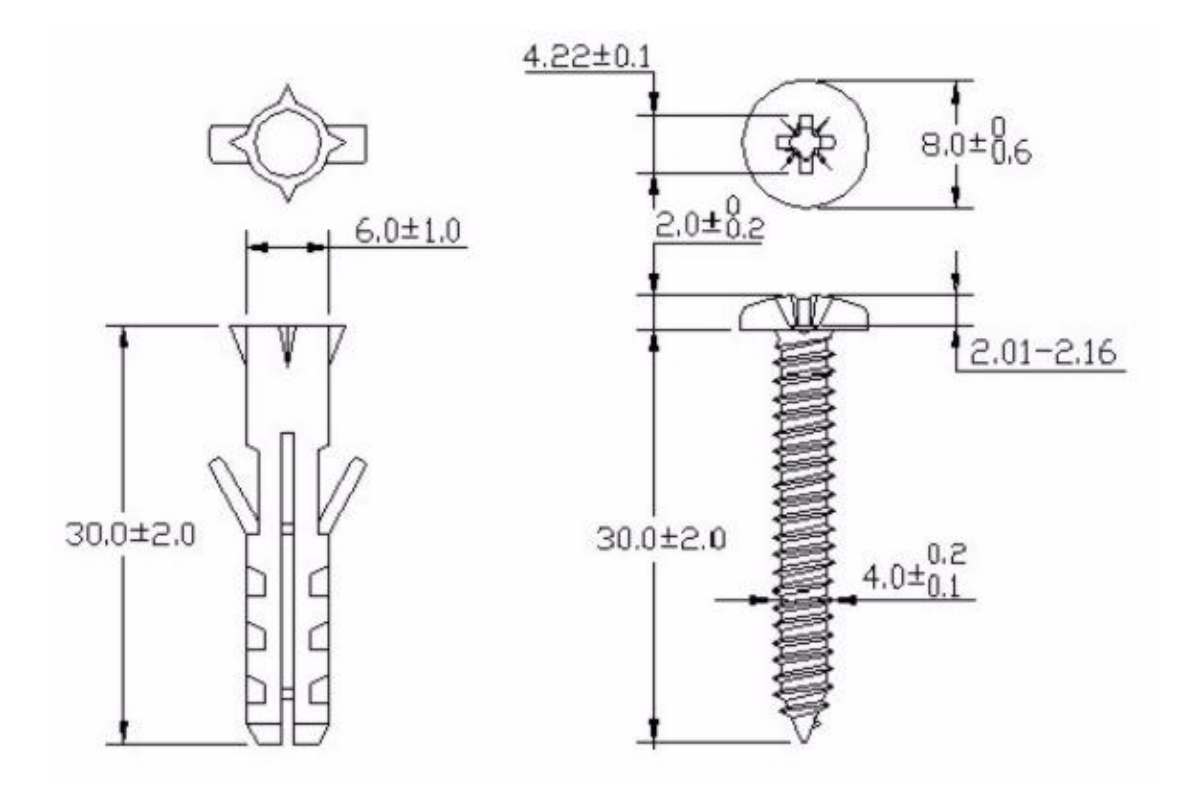

# *Set Up A Wired Network with Internet Access*

1. Make the following hardware connections to your FSG1100HN:

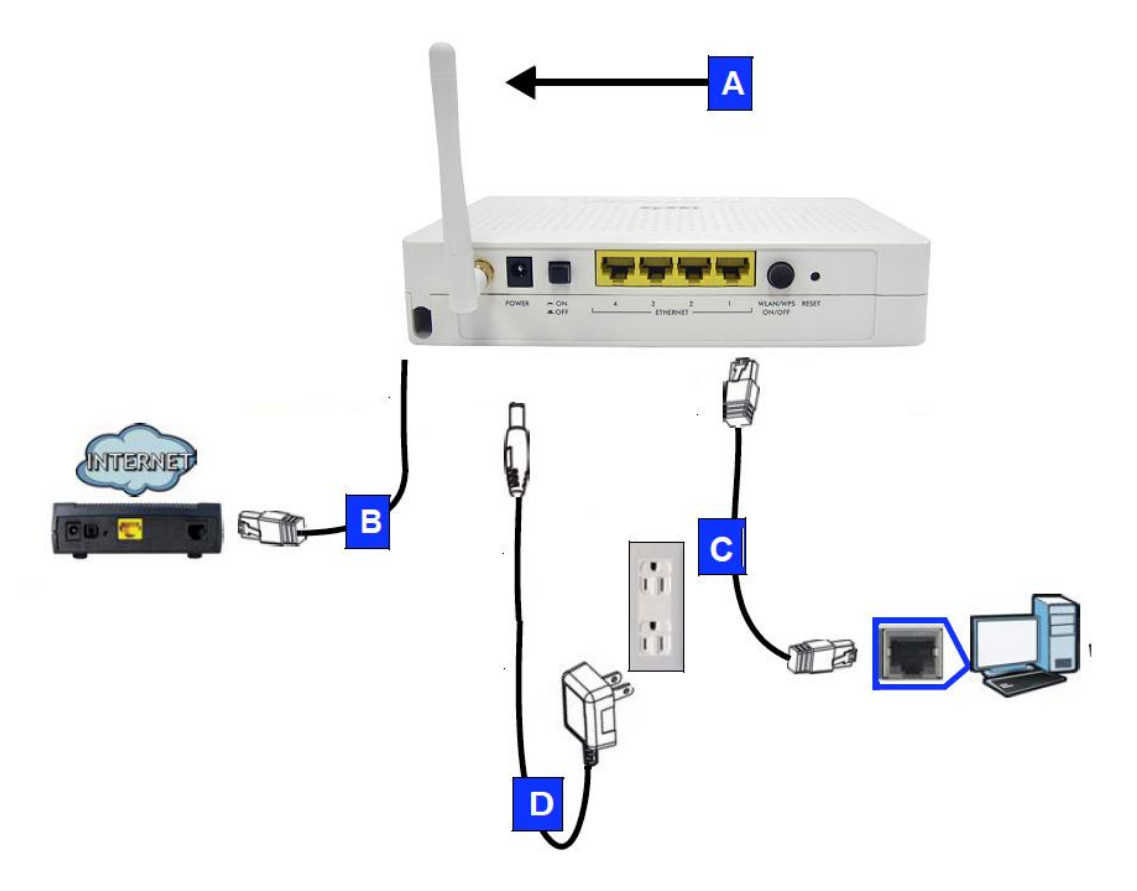

- Connect the antennas (**A**) to the antenna sockets, ensuring they are screwed in firmly and angled upwards.
- Connect the WAN port (**B**) on your FSG1100HN to the Ethernet port on the device with which you are

accessing the Internet (for example, a modem) using the cable that came with your modem.

- Connect the Ethernet port on your computer to a LAN port (**C**) on the FSG1100HN using an Ethernet cable.
- Use the power adapter (**D**) from the package to connect the POWER socket to an appropriate power source.
- 2. Check your Internet connection. Open a web browser on your computer and enter www.zyxel.com in the address bar.

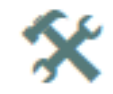

 If you cannot access the Internet, restart your FSG1100HN.

## *Set Up Wireless Network with WPS*

Use Wi-Fi Protected Setup (WPS) to let wireless devices, such as notebooks and computers, securely access the FSG1100HN wirelessly.

Check if your wireless device has the WPS logo and follow these steps to set up your wireless network using WPS.

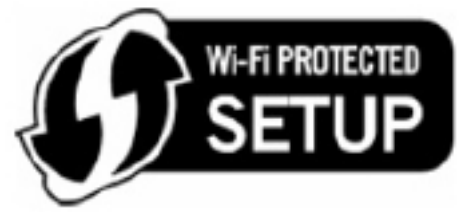

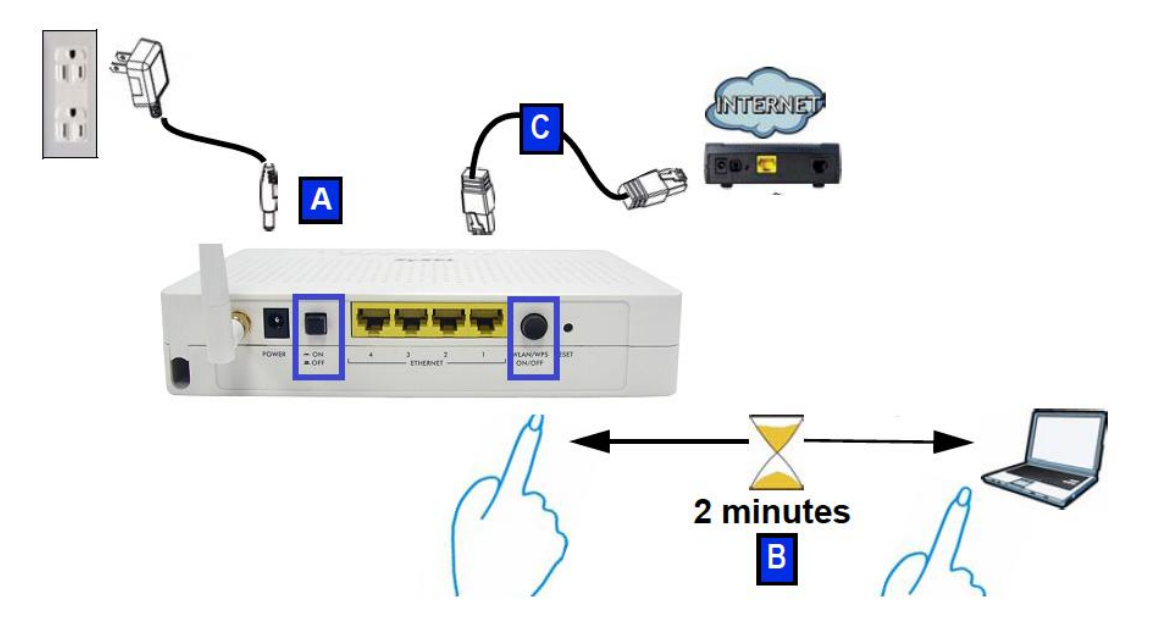

1. Make sure your FSG1100HN is turned on (**A**). Place your wireless device within range of the FSG1100HN.

- 2. Enable wireless on the FSG1100HN by Wireless holding the button longer 1 sec (B).
- 3. Press the WPS button on the FSG1100HN and your notebook (**B**). It doesn't matter which button is pressed first. You must press the second button within two minutes of pressing the first one.

The WPS LED on the FSG1100HN blinks with Orange during the WPS process, then shines stadily when the WPS process is finished.

If your WPS connection is successful, you should now be able to access the FSG1100HN.

4. Connect the WAN port (**C**) on your FSG1100HN to your broadband modem. You are now ready to connect to the Internet wirelessly through your FSG1100HN.

If your wired Internet connection is fine but your wireless connection is not, repeat step 3. If WPS is not working or your wireless device does not support WPS, go to the next section.

#### Procedure to View a Product's Certification(s)

- 1. Go to www.zyxel.com.
- 2. Select your product from the drop-down list box on the ZyXEL home page to go to that product's page.
- 3. Select the certification you wish to view from this page.

### **Safety Warnings**

- Do NOT use this product near water, for example, in a wet basement or near a swimming pool.
- Do NOT expose your device to dampness, dust or corrosive liquids.
- Do NOT store things on the device.
- Do NOT install, use, or service this device during a thunderstorm. There is a remote risk of electric shock from lightning.
- Connect ONLY suitable accessories to the device.
- · Ground yourself (by properly using an anti-static wrist strap, for example) whenever working with the device's hardware or connections.
- Make sure to connect the cables to the correct ports.
- · Place connecting cables carefully so that no one will step on them or stumble over them.
- Always disconnect all cables from this device before servicing or disassembling.
- Use ONLY an appropriate power adaptor or cord for your device.
- Connect the power adaptor or cord to the right supply voltage (for example, 110V AC in North America or 230V AC in Europe).
- Do NOT allow anything to rest on the power adaptor or cord and do NOT place the product where anyone can walk on the power adaptor or cord.
- Do NOT use the device if the power adaptor or cord is damaged as it might cause electrocution.
- If the power adaptor or cord is damaged, remove it from the device and the power source.
- Do NOT attempt to repair the power adaptor or cord. Contact your local vendor to order a new one.
- Do not use the device outside, and make sure all the connections are indoors. There is a remote risk of electric shock from lightning.
- Do NOT obstruct the device ventilation slots, as insufficient airflow may harm your device.

• Your product is marked with this symbol, which is known as the WEEE mark. WEEE stands for Waste Electronics and Electrical Equipment. It means that used electrical and electronic products should not be mixed with general waste. Used electrical and electronic equipment should be treated separately.

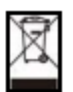

### **Legal Information**

### **Copyright**

Copyright @ 2010 by ZyXEL Communications Corporation.

The contents of this publication may not be reproduced in any part or as a whole, transcribed, stored in a retrieval system, translated into any language, or transmitted in any form or by any means, electronic, mechanical, magnetic, optical, chemical, photocopying, manual, or otherwise, without the prior written permission of ZyXEL Communications Corporation.

Published by ZyXEL Communications Corporation. All rights reserved.

### **Disclaimer**

ZyXEL does not assume any liability arising out of the application or use of any products. or software described herein. Neither does it convey any license under its patent rights nor the patent rights of others. ZyXEL further reserves the right to make changes in any products described herein without notice. This publication is subject to change without notice.

#### **Certifications**

- 1. Go to http://www.zyxel.com.
- 2. Select your product on the ZyXEL home page to go to that product's page.
- 3. Select the certification you wish to view from this page.

### **ZyXEL Limited Warranty**

ZyXEL warrants to the original end user (purchaser) that this product is free from any defects in material or workmanship for a specific period (the Warranty Period) from the date of purchase. The Warranty Period varies by region. Check with your vendor and/or the authorized ZyXEL local distributor for details about the Warranty Period of this product. During the warranty period, and upon proof of purchase, should the product have indications of failure due to faulty workmanship and/or materials, ZyXEL will, at its discretion, repair or replace the defective products or components without charge for either parts or labor, and to whatever extent it shall deem necessary to restore the product or components to proper operating condition. Any replacement will consist of a new or re-manufactured functionally equivalent product of equal or higher value, and will be solely at the discretion of ZyXEL. This warranty shall not apply if the product has been modified, misused, tampered with, damaged by an act of God, or subjected to abnormal working conditions.

#### **Note**

Repair or replacement, as provided under this warranty, is the exclusive remedy of the purchaser. This warranty is in lieu of all other warranties, express or implied, induding any implied warranty of merchantability or fitness for a particular use or purpose. ZyXEL shall in no event be held liable for indirect or consequential damages of any kind to the purchaser.

To obtain the services of this warranty, contact your vendor. You may also refer to the warranty policy for the region in which you bought the device at http://www.zyxel.com/ web/support\_warranty\_info.php.

#### **Registration**

Register your product online to receive e-mail notices of firmware upgrades and information at www.zyxel.com.

Warning: Changes or modifications to this unit not expressly approved by the party responsible for compliance could void the

user authority to operate the equipment.

NOTE: This equipment has been tested and found to comply with the limits for a Class B digital device, pursuant to Part 15 of the FCC Rules. These limits are designed to provide reasonable protection against harmful interference in a residential installation. This equipment generates, uses and can radiate radio frequency energy and, if not installed and used in accordance with the instructions, may cause harmful interference to radio communications. The internal wireless module shall not be operated in channel 12 and 13.

However, there is no guarantee that interference will not occur in a particular installation. If this equipment does cause harmful interference to radio or television reception, which can be determined by turning the equipment off and on, the user is encouraged to try to correct the interference by one or more of the following measures:

Reorient or relocate the receiving antenna.

Increase the separation between the equipment and receiver.

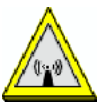

Connect the equipment into an outlet on a circuit different from that to which the receiver is needed.

Consult the dealer or an experienced radio/TV technician for help.

#### CAUTION:

1. To comply with FCC RF exposure compliance requirements, a separation distance of at least 20 cm must be maintained between the antenna of this device and all persons.

2. This Transmitter must not be co-located or operating in conjunction with any other antenna or transmitter